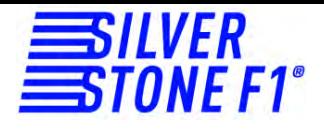

# **Видеорегистратор NTK-9000F**

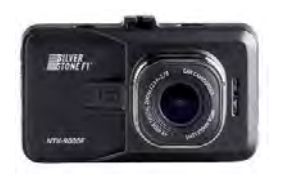

Руководство пользователя

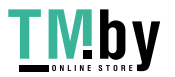

https://tm.by Интернет-магазин

## **Поздравляем Вас с приобретением видеорегистратора SilverStoneF1 NTK-9000F.**

Внимательно прочитайте данное руководство и сохраните для последующего обращения. Характеристики и набор функций могут быть изменены производителем без предупреждения.

## **ВАЖНО!**

Рекомендуется приобрести отдельную карту памяти, предназначенную для использования только в видеорегистраторе. После первой установки карту памяти необходимо отформатировать непосредственно в самом устройстве. Не храните посторонние файлы на карте памяти видеорегистратора, это может привести к сбоям видеозаписи. Не извлекайте карту памяти во время работы устройства, это может привести к потере данных или к выходу карты из строя. Рекомендованный класс – 10 и выше. Используйте карты известных марок.

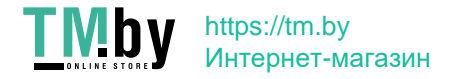

## **Комплектация**

В комплектацию приобретённого Вами видеорегистратора входят:

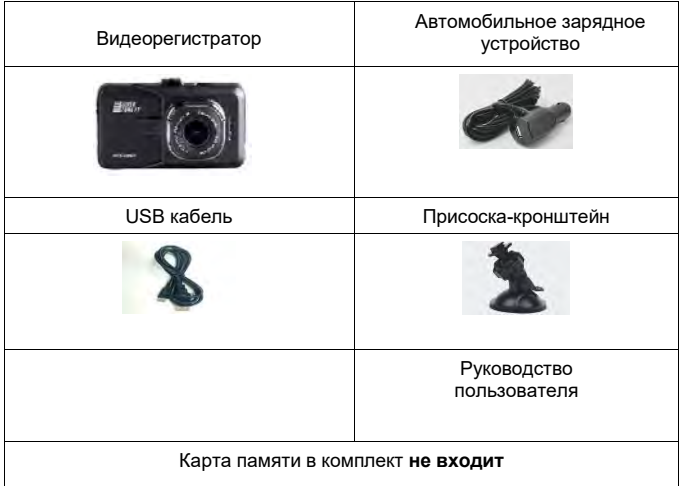

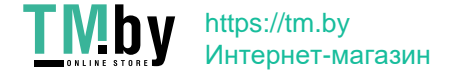

## **Установка**

- 1. Установите прибор на лобовое стекло с помощью присоски-кронштейна таким образом, чтобы устройство не создавало помех водителю.
- 2. Подключите устройство к сети питания с помощью провода, идущего в комплекте. Один конец автомобильного зарядного устройства необходимо подключить к прикуривателю автомобиля, а второй конец подсоединить к USB- порту.
- 3. Включение/выключение устройства: устройство включается автоматически при включении зажигания. При выключении зажигания устройство сохраняет видеозапись и автоматически выключается (время выключения настраивается в меню). Для включения и выключения устройства вручную нажмите и удерживайте кнопку включения/выключения.

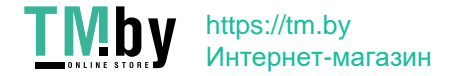

## **Описание устройства:**

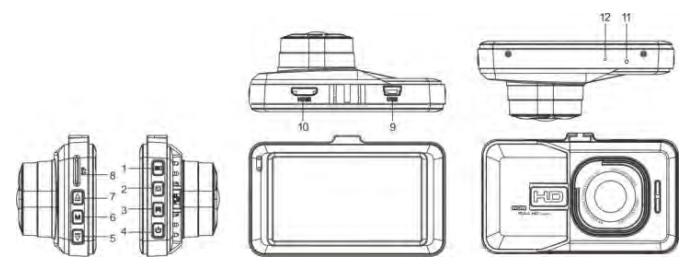

- 1. Кнопка запуска/остановки видеозаписи 8. Гнездо для карты microSD
- 2. Кнопка переключения режима **9. USB-порт**
- 3. Защита файла от перезаписи 10. HDMI-порт (не работает)
- 
- 5. Кнопка Вниз 12. Микрофон
- 6. Кнопка Меню
- 7. Кнопка Вверх

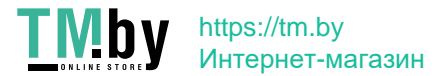

- 
- 
- 
- 4. Power-вкл/выкл 11. RESET кнопка перезагрузки
	-

## **Основные функции видеорегистратора.**

- 1. При включении зажигания устройство автоматически включается и начинает запись. При выключении зажигания устройство автоматически прекращает запись. Чтобы остановить запись вручную, нажмите кнопку 1. Обратите внимание: в некоторых случаях после выключения зажигания устройство будет продолжать работать. Если Вы столкнулись с данной проблемой, выключите устройство вручную или отключите питание от прикуривателя.
- 2. Оснащён датчиком удара (G-сенсор): при ударе автоматически запускает видеозапись и сохраняет видео;
- 3. Оснащён режимом парковки. При срабатывании датчика удара в припаркованном автомобиле камера автоматически включается и производит запись 10-15 секунд. До этого момента запись вестись не будет, функция позволяет существенно сэкономить место хранения видео.
- 4. Оснащён датчиком движения: при включенном датчике автоматически запускает видеозапись при фиксировании движения перед объективом;
- 5. При подключении источника питания видеорегистратор автоматически включается и начинает записывать видео;
- 6. Видеорегистратор оснащен аккумулятором, это позволяет сохранить файл при отключении питания в случае аварии;

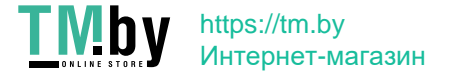

- 7. Запись видео высокого качества в разрешении 1920x1080р;
- 8. Имеет функцию WDR, которая позволяет повысить качество съемки в ярких и тёмных местах;
- 9. Имеет функцию настройки штампа времени и даты на видеозаписи;
- 10. Имеет функцию циклической записи. Чтобы начать или остановить запись камеры, нажмите кнопку 1, видеозапись сохраняется каждые 1, 3, 5 минут. Регулировать цикличность записи можно в настройках камеры. Видеофайлы автоматически сохраняются на карту памяти. В случае если память карты переполнена, устройство начинает перезаписывать самые ранние файлы. В случае активации датчика удара видеофайлы защищаются и не перезаписываются автоматически, необходимо освободить место на карте памяти вручную.
- 11. Имеет функцию воспроизведения видео;
- 12. Имеет гнездо для карты microSD (поддерживает минимально 4Гб, максимально 32Гб), необходима карта памяти выше 6, а лучше выше 10 класса.

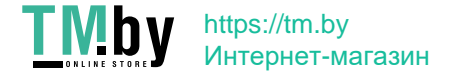

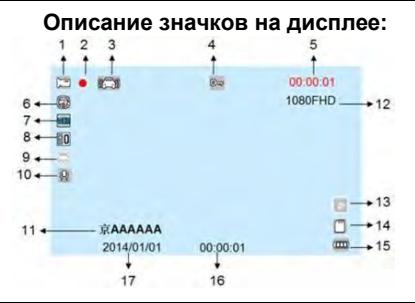

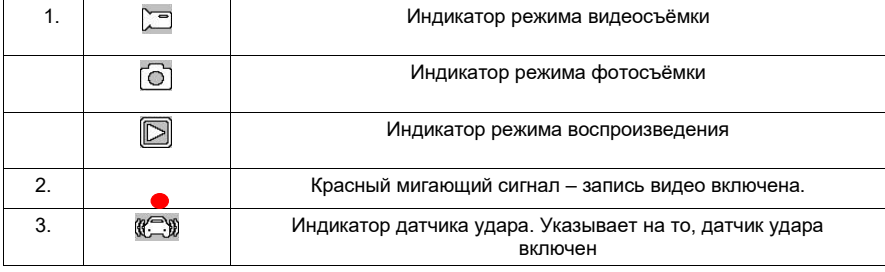

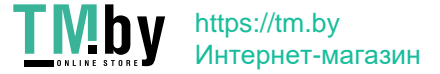

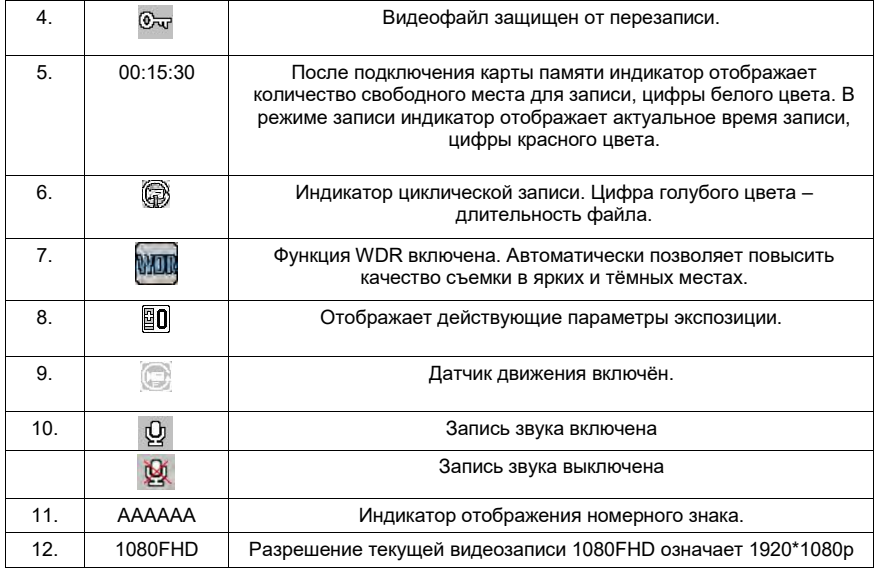

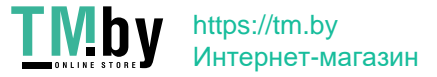

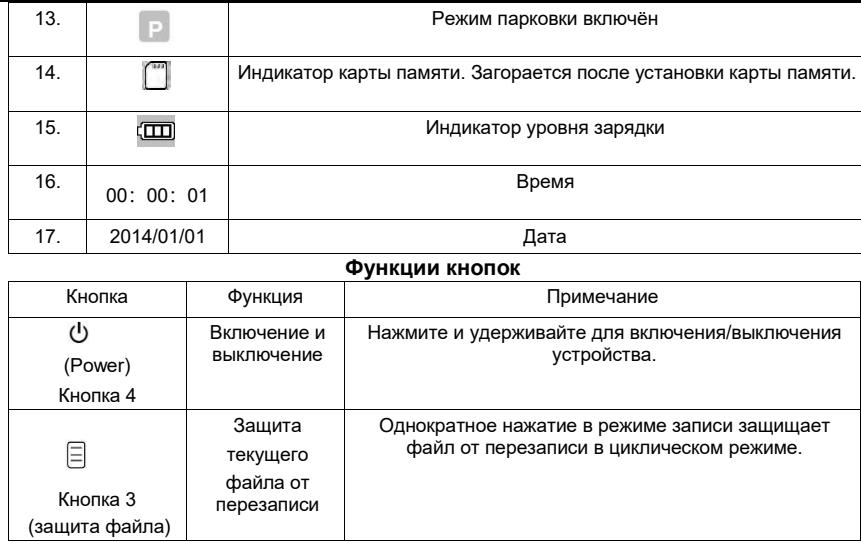

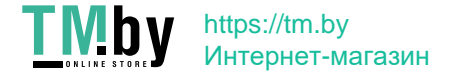

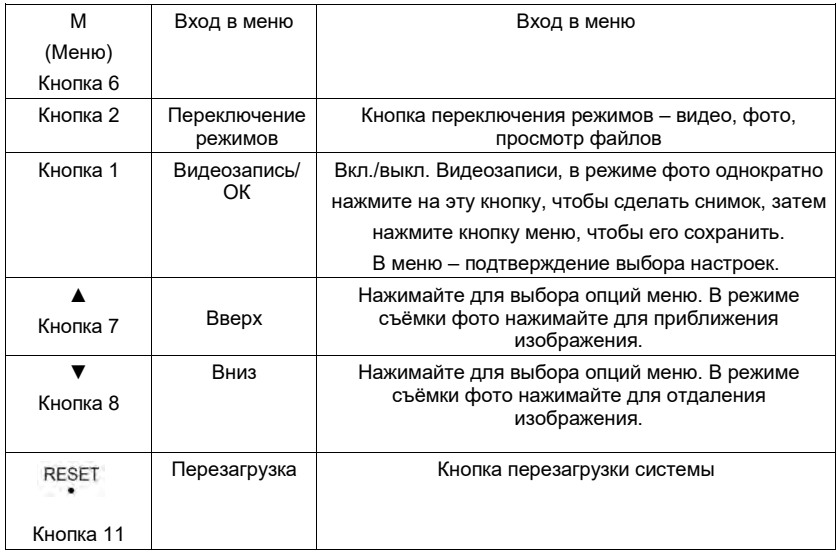

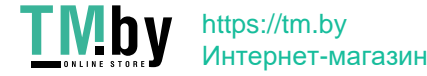

## **Описание индикаторов**

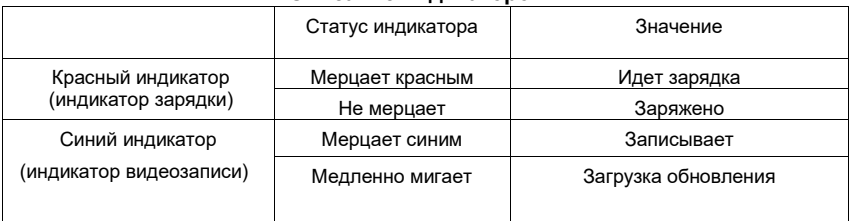

## **Меню настроек**

Нажмите кнопку 1, чтобы остановить видеозапись, затем нажмите кнопку M (кнопка 6), чтобы войти в меню. Ниже описаны настройки.

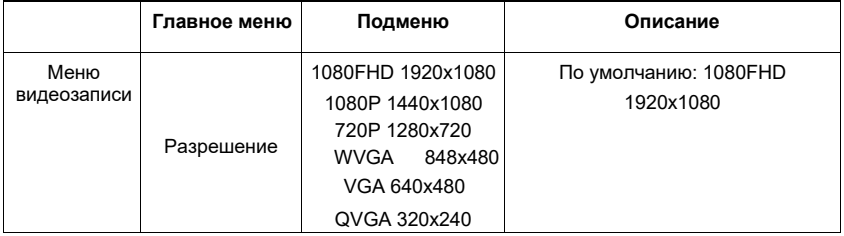

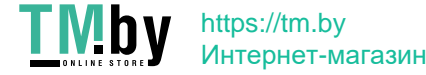

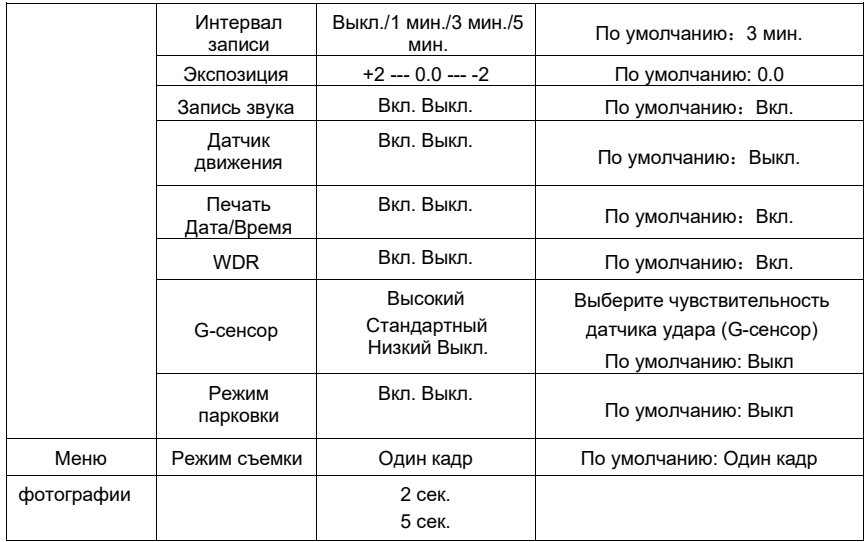

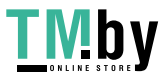

https://tm.by Интернет-магазин

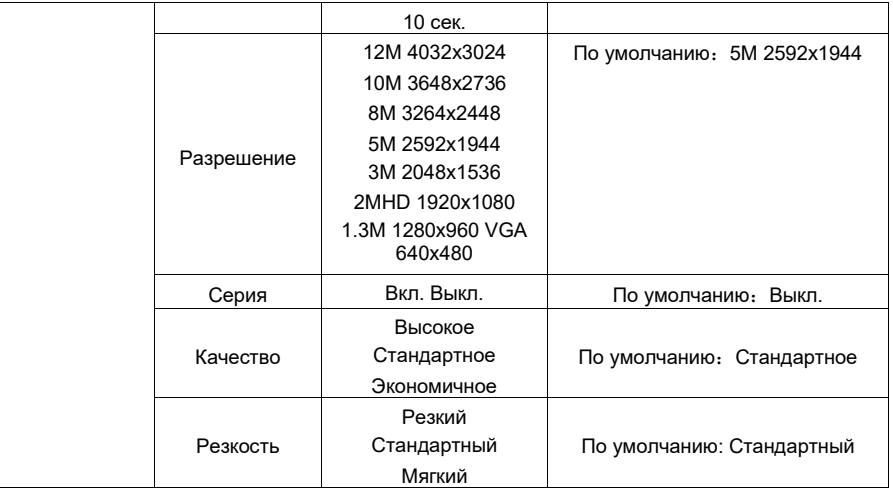

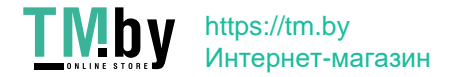

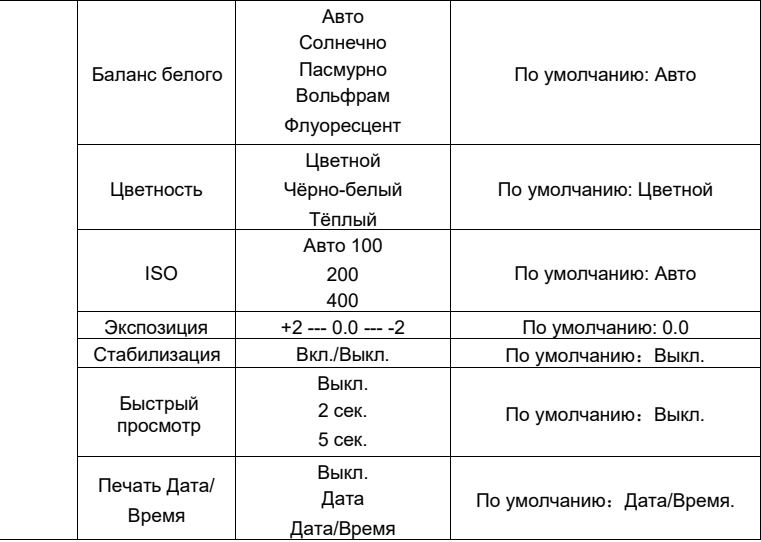

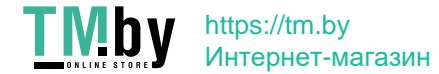

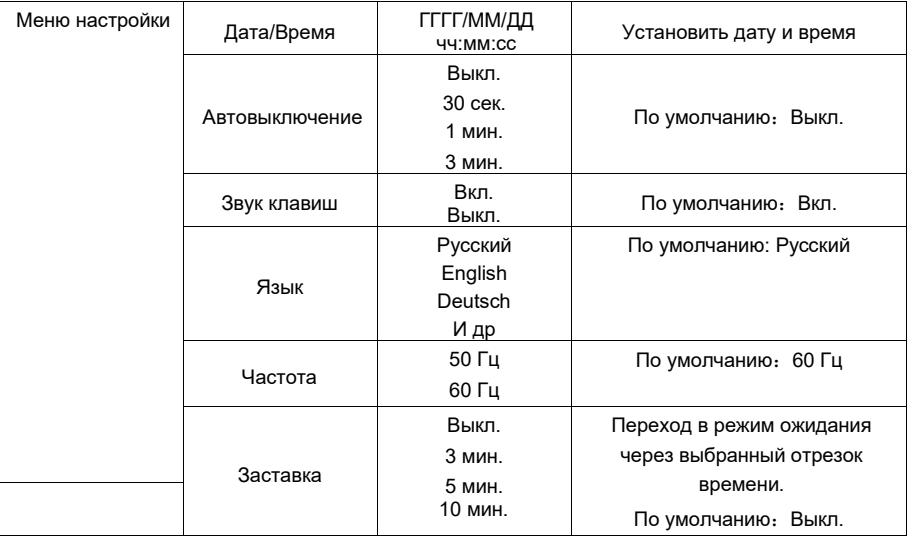

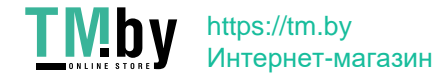

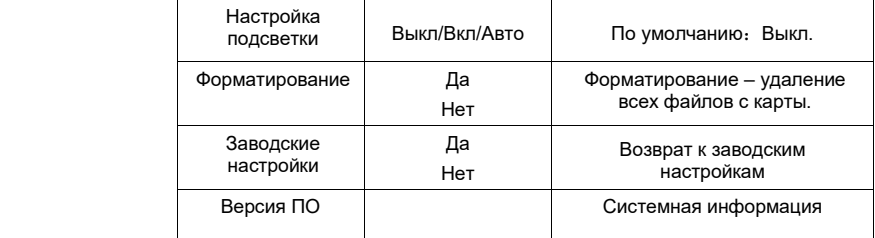

#### **Дополнительные замечания**

1. В режиме WDR в ярких или тёмных местах можно получить лучшее качество, чем при

стандартной видеозаписи. Ниже приведено сравнение 2-х записей.

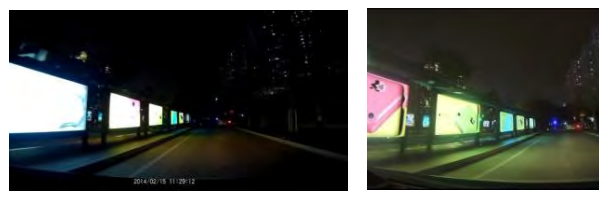

(Простая видеозапись) (Видеозапись WDR)

1031/09/31  $12.03.05$ 

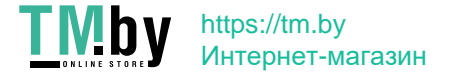

- 2. Защищенные видеозаписи создают папку EVENT, в которую можно сохранить максимально 50 видеофайлов. Подсказка «Блокированные файлы уже заполнены, ранние блокированные файлы заменяются, пожалуйста, своевременно скопируйте файлы!», означает, что лимит в 50 файлов превышен и устройство начинает заменять самые ранние файлы.
- 3. После подключения к компьютеру видеорегистратор используется в режиме жесткого диска и даёт доступ к видеодокументам и фотографиям.

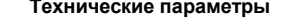

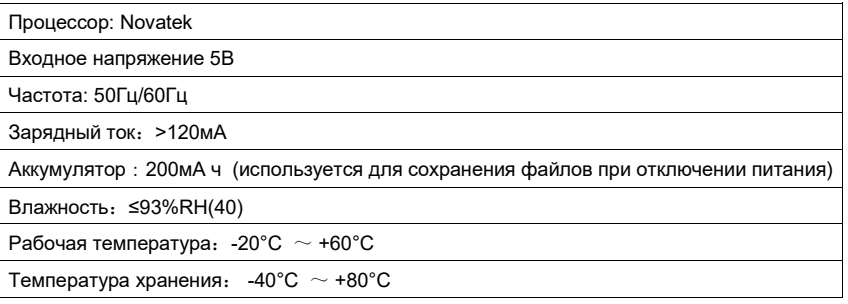

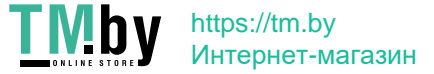

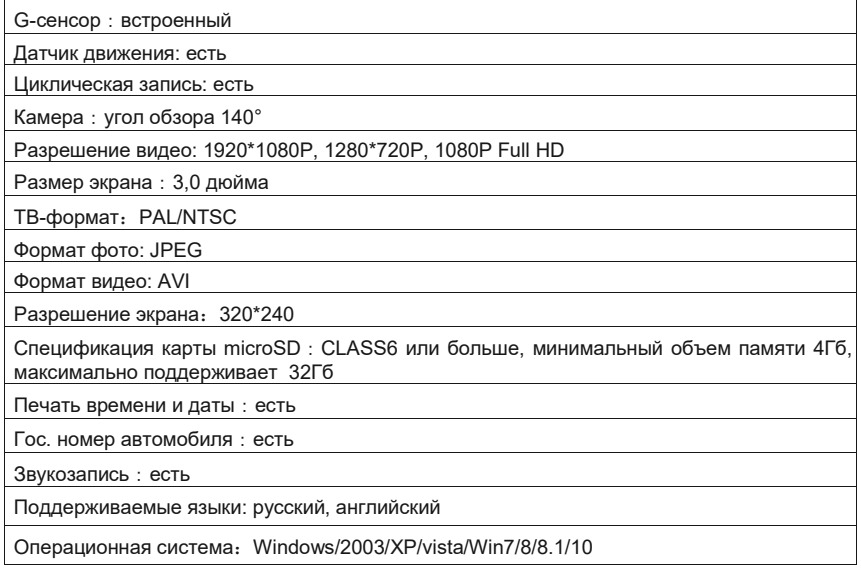

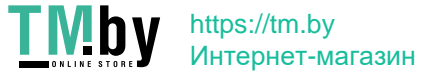

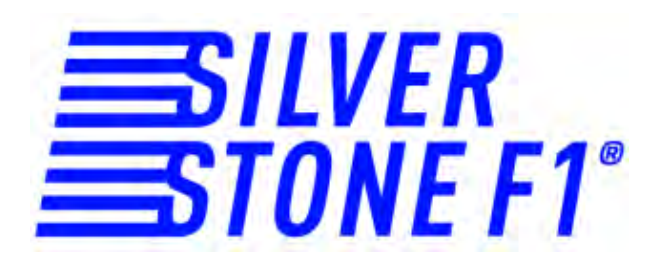

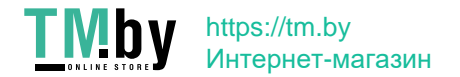